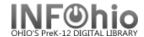

The Workflows Client uses Java Help technology for presenting and indexing help topics. There are four methods of accessing WorkFlows Help topics:

- 1. Context-sensitivity: Locate a help topic for current wizard. **Click** the Help button on the current toolbar and context help will appear. **Select** Context from the Help menu, and context help will appear. *Right-click* the mouse over a wizard icon, select Help.
- 2. Table of Contents: Locate help topics that relate to a specific module.
- 3. Index: Locate help topic title, subject or keyword. Topics are organized alphabetically, specifically grouping wizard topics with their properties topics, "about" topics, and FAQs.
- 4. Search: Locate search questions, phrases, or keywords. Java Help full-text search uses natural language technology.

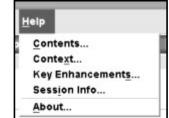

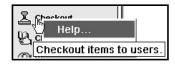